## **ISTRUZIONI ARGO PAGONLINE**

A partire da questo anno scolastico, i pagamenti di tutti i contributi (assicurazione, diario, ecc.) avverranno utilizzando un modulo integrato di Argo ScuolaNext.

Accedete con le vostre credenziali all'area riservata alle famiglie:

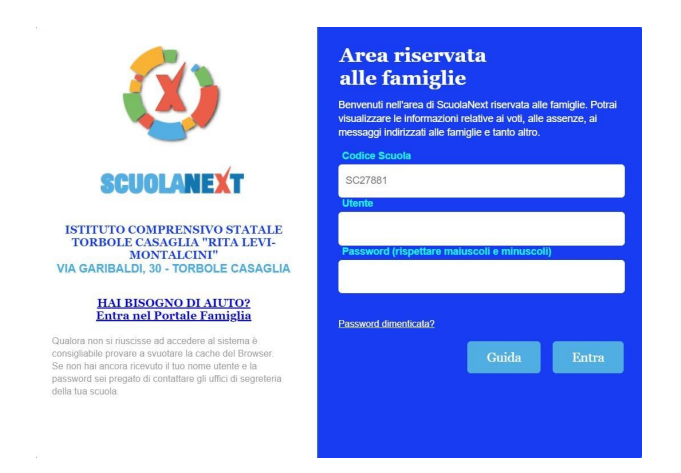

All'interno dell'area riservata, selezionate "Tasse":

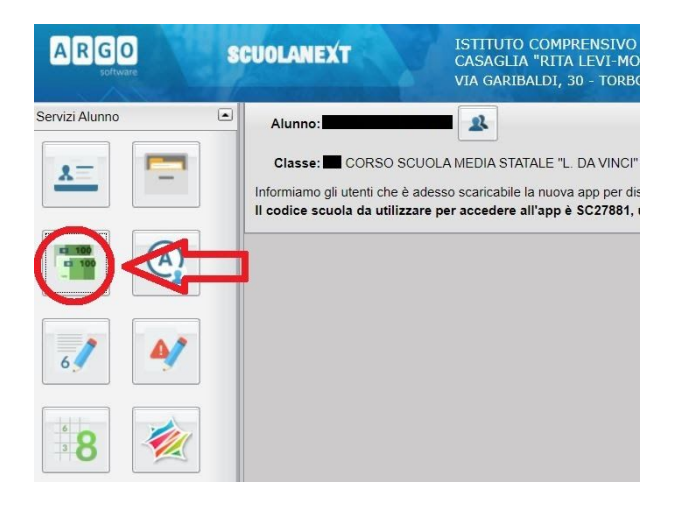

Accederete così al dettaglio dei contributi previsti:

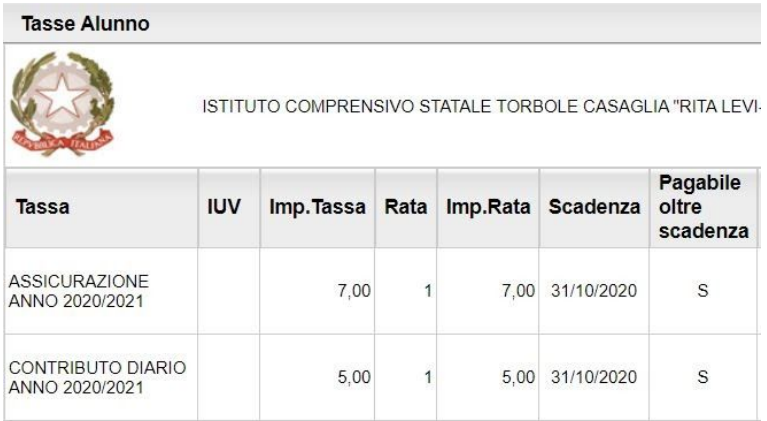

In fondo alla finestra sono presenti alcuni pulsanti:

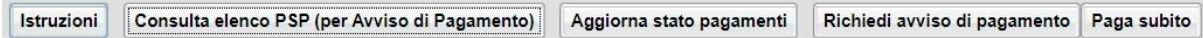

Selezionando **"Paga subito"** apparirà un nuovo elenco dei contributi da pagare. Selezionate i contributi e date "Conferma" in basso a destra.

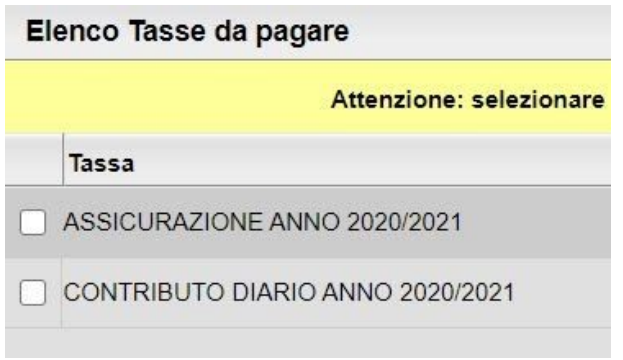

Sarete reindirizzati alla piattaforma **pagoPA**, cui si accede con SPID o specificando il vostro indirizzo e-mail. Sulla piattaforma potrete scegliere il metodo di pagamento online più adatto alle vostre esigenze. Al termine, dalla finestra "Tasse alunno" potrete scaricare la ricevuta telematica. Non è necessario presentare la ricevuta a scuola.

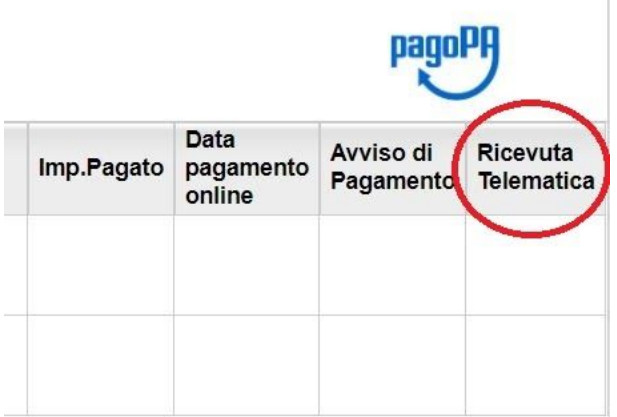

**In alternativa, potete selezionare "Richiedi avviso di pagamento"**. Nella finestra che apparirà, selezionate i contributi uno alla volta e date "Conferma" in basso a destra. Per ogni contributo si genera un avviso, che può essere scaricato e stampato, contenente le informazioni necessarie per effettuare successivamente il pagamento presso sportelli bancari, ricevitorie o attraverso i servizi di pagamento online della propria banca (è sufficiente fare riferimento al **codice avviso**).

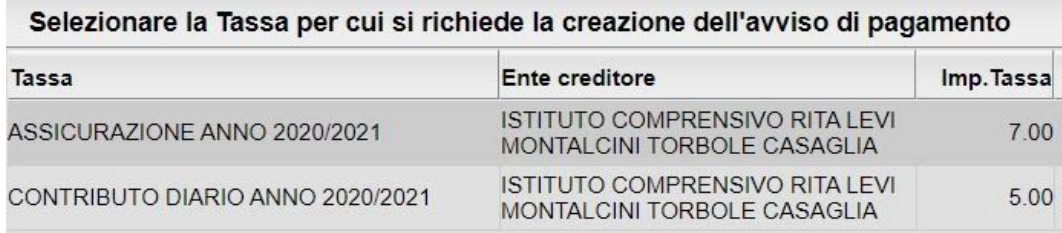